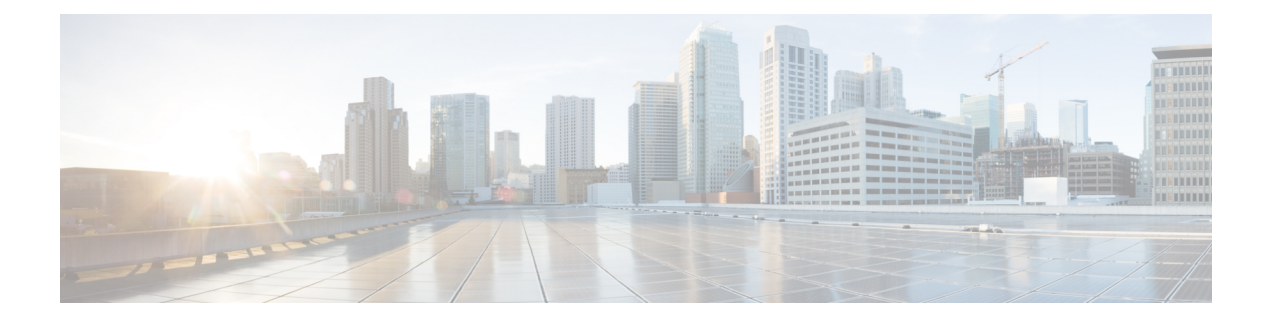

# **Managing the Configuration**

This chapter contains the following sections:

- Information About [Configuration](#page-0-0) Management, page 1
- [Changing](#page-0-1) the Switch Name, page 1
- [Configuring](#page-1-0) a Message of the Day, page 2
- Verifying the [Configuration,](#page-2-0) page 3
- Saving a [Configuration,](#page-4-0) page 5
- Erasing a [Configuration,](#page-4-1) page 5
- Feature History for [Configuration](#page-5-0) Management, page 6

# <span id="page-0-1"></span><span id="page-0-0"></span>**Information About Configuration Management**

The Cisco Nexus 1000V provides you with the capability to change the switch name, configure messages of the day, and display, save, and erase configuration files

# **Changing the Switch Name**

Use this procedure to change the switch name or prompt from the default (switch#) to another character string.

If the VSM is connected to vCenter Server then this procedure also changes the Dynamic Vectoring and Streaming (DVS) engine that the VSM is managing. If you make an error when renaming the DVS, a syslog is generated and the DVS on vCenter Server continues to use the old DVS name.

#### **Before You Begin**

Before beginning this procedure, you must be logged in to the CLI in configuration mode.

#### **Procedure**

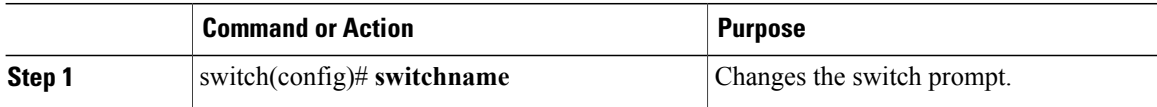

```
switch(config)# switchname metro
metro(config)# exit
metro#
```
## <span id="page-1-0"></span>**Configuring a Message of the Day**

Use this procedure to configure a message of the day (MOTD) to display before the login prompt on the terminal when a user logs in.

- The banner message can be up to 40 lines with up to 80 characters per line.
- Use the following guidelines when choosing your delimiting character:
	- ◦Do not use the delimiting-character in the message string.
	- ◦Do not use " and % as delimiters.
- The following tokens can be used in the the message of the day:
	- ◦\$(hostname) displays the host name for the switch.
	- ◦\$(line) displays the vty or tty line or name.

#### **Before You Begin**

Before beginning this procedure, you must be logged in to the CLI in configuration mode.

#### **Procedure**

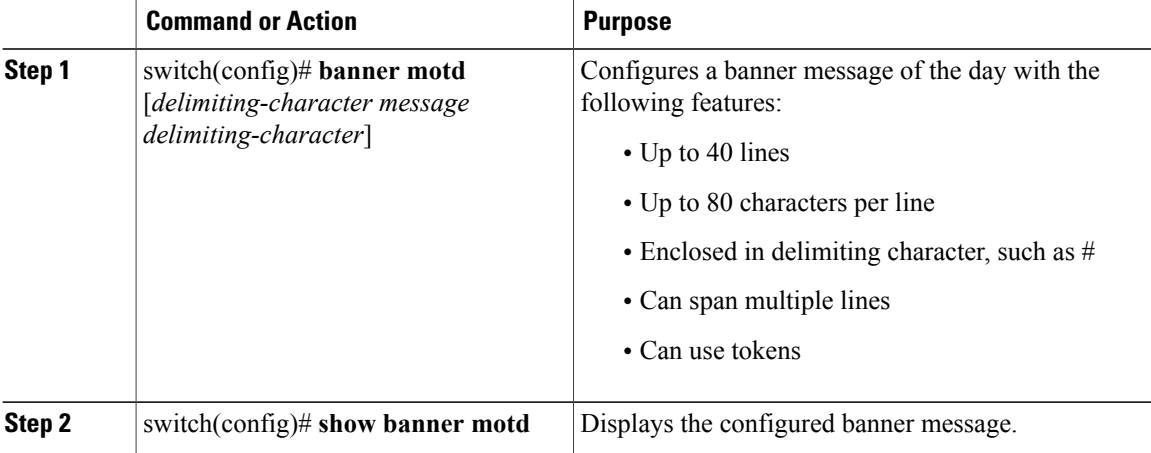

```
switch(config)# banner motd #April 16, 2011 Welcome to the svs#
switch(config)# show banner motd
April 16, 2011 Welcome to the Switch
```
## <span id="page-2-0"></span>**Verifying the Configuration**

Use this section to view the switch configuration. This section includes the following topics:

- Verifying the Software and Hardware Versions
- Verifying the Running Configuration
- Comparing the Startup and Running Configurations
- Verifying the Interface Configuration

## **Verifying the Software and Hardware Versions**

Use this command to verify the versions of software and hardware on your system, for example, before and after an upgrade.

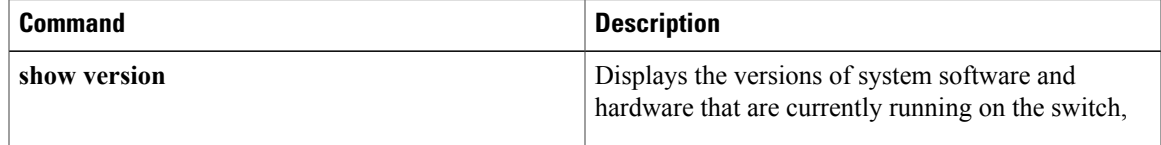

## **Verifying the Running Configuration**

Use this command to verify the configuration currently running on the system.

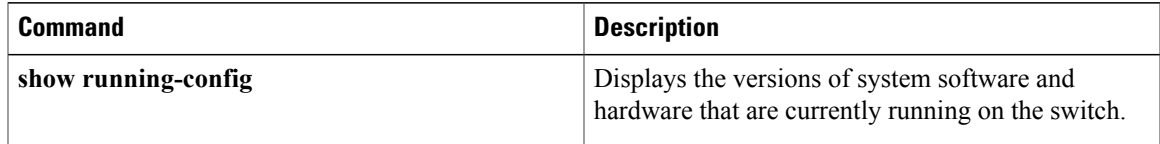

## **Comparing the Startup and Running Configurations**

#### **Before You Begin**

Before beginning this procedure, you must be logged in to the CLI in any command mode.

#### **Procedure**

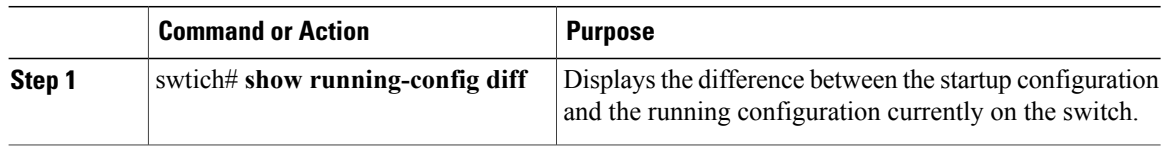

#### **Verifying the Interface Configuration in a Brief Version**

Use the following command to verify the interface configuration in a brief version:

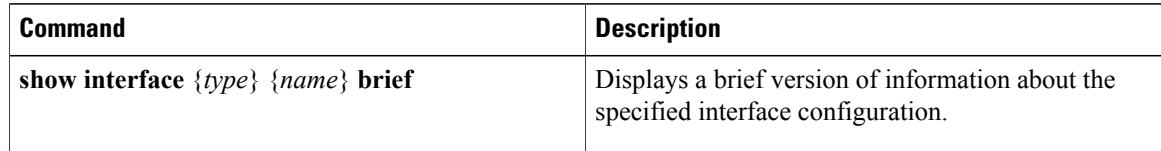

### **Verifying a Detailed Version of an Interface Configuration**

Use the following command to verify the configured domain:

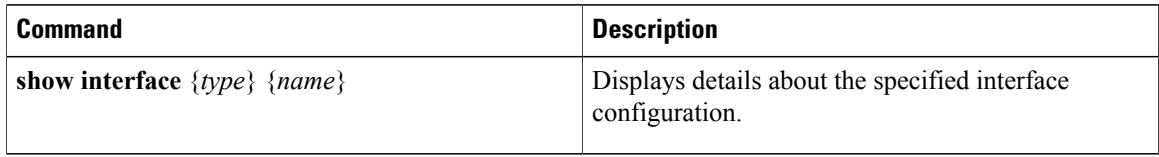

### **Verifying a Brief Version of all Interfaces**

Use the following command to verify a brief version all interfaces:

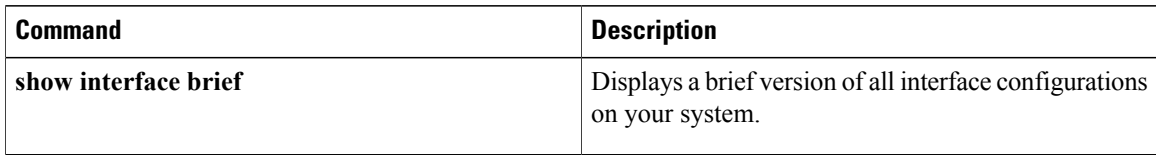

### **Verifying the Running Configuration for all Interfaces**

Use the following command to verify the running configuration for all interfaces on your system:

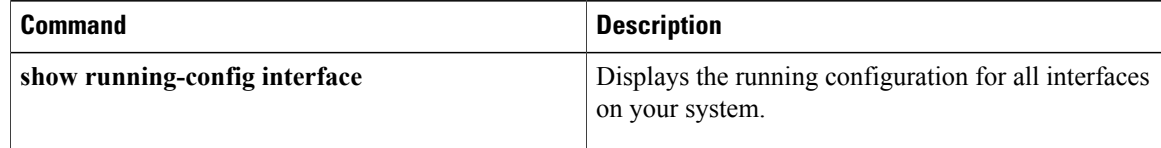

# <span id="page-4-0"></span>**Saving a Configuration**

Use this procedure to save the running configuration to the startup configuration so that your changes are retained in the configuration file the next time you start the system.

#### **Before You Begin**

Before beginning this procedure, you must be logged in to the CLI in any command mode.

#### **Procedure**

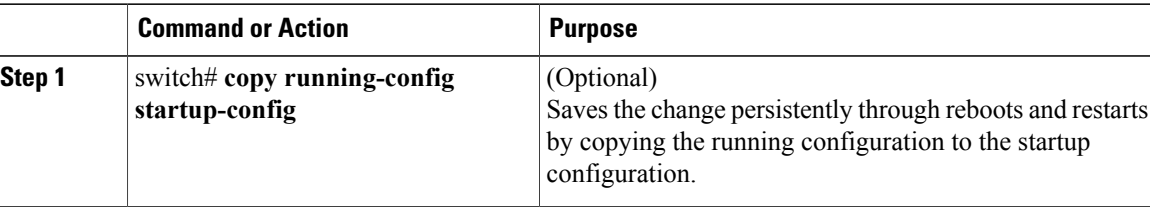

```
switch# copy run start
[########################################] 100%
switch#
```
## <span id="page-4-1"></span>**Erasing a Configuration**

Use this procedure to erase a startup configuration.

 $\bigwedge$ **Caution**

The **write erase** command erases the entire startup configuration with the exception of loader functions, the license configuration, and the certificate extension configuration

#### **Before You Begin**

Before beginning this procedure, you must be logged in to the CLI in any command mode.

#### **Procedure**

•

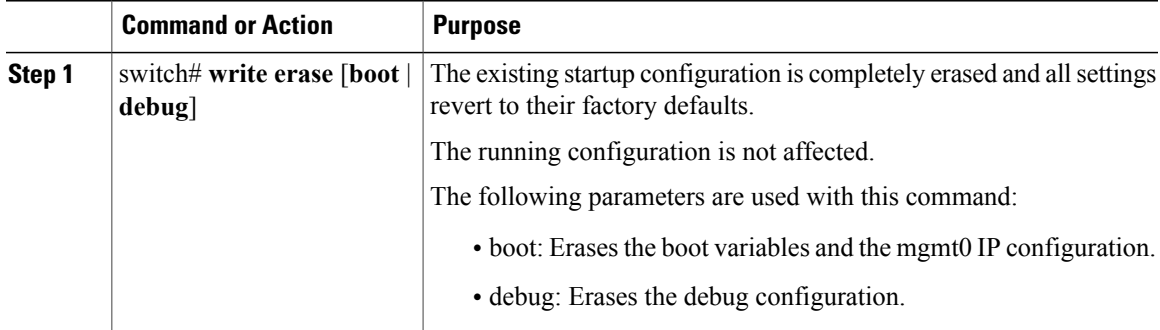

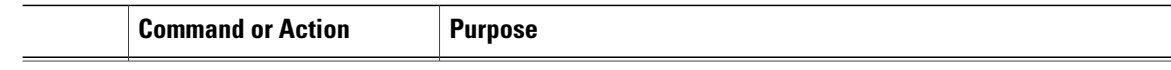

switch# **write erase debug**

# <span id="page-5-0"></span>**Feature History for Configuration Management**

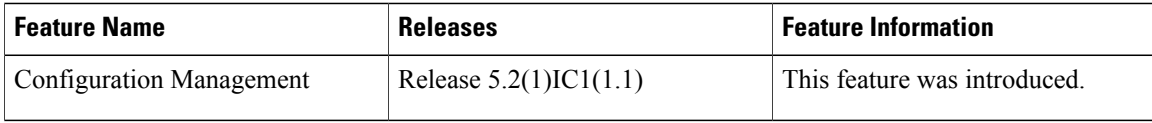